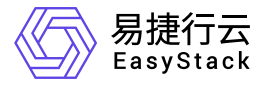

块存储 API参考

产品版本: v6.0.1 发布日期: 2024-03-07

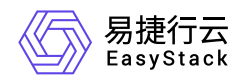

目录

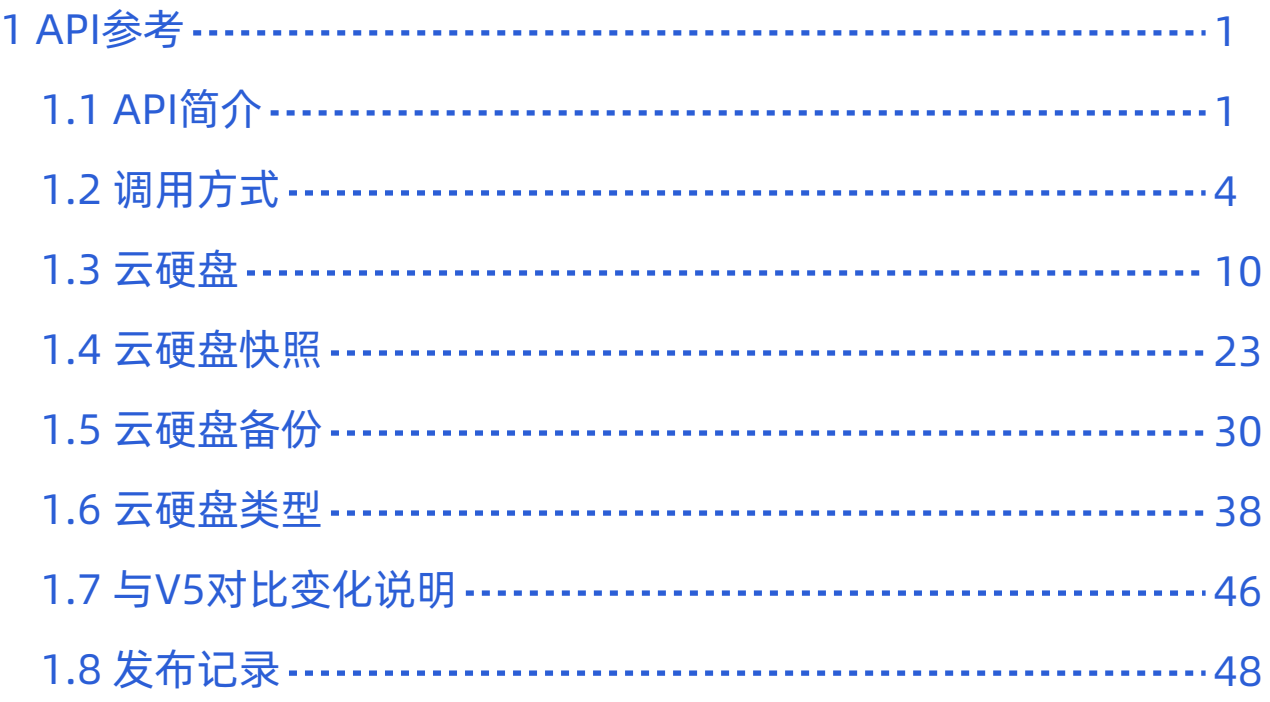

<span id="page-2-0"></span>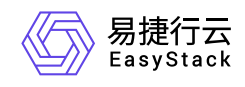

**1 API**参考

# **1.1 API**简介

欢迎使用API文档,如果您熟悉网络服务协议和一种以上编程语言,推荐您调用API管理您的资源和开发自己 的应用程序。 本文档提供了API的描述、语法、参数说明及示例等内容。在调用API之前,请确保已经充分了 解相关术语,详细信息请参见下表。

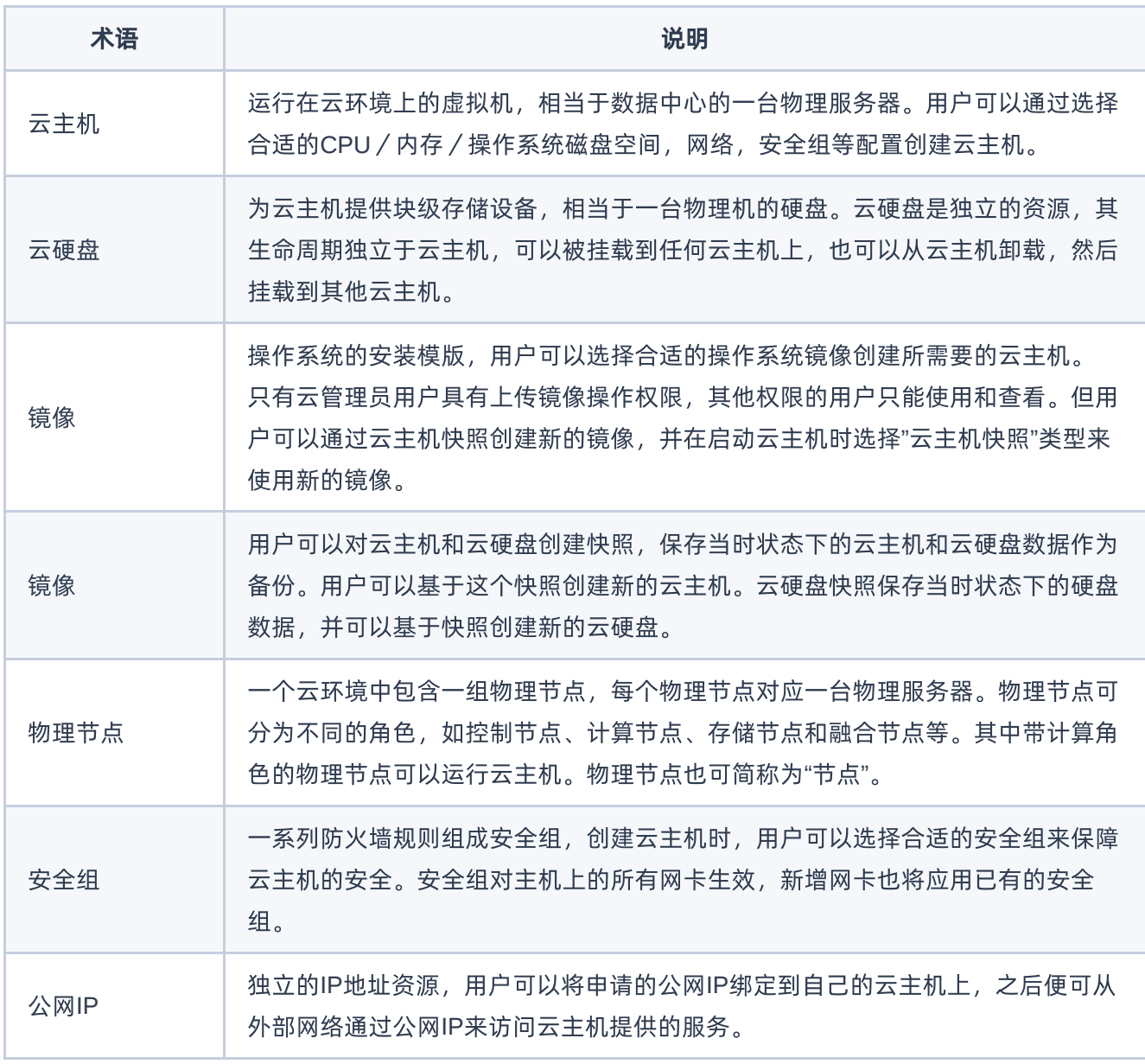

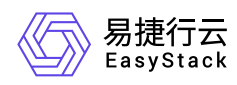

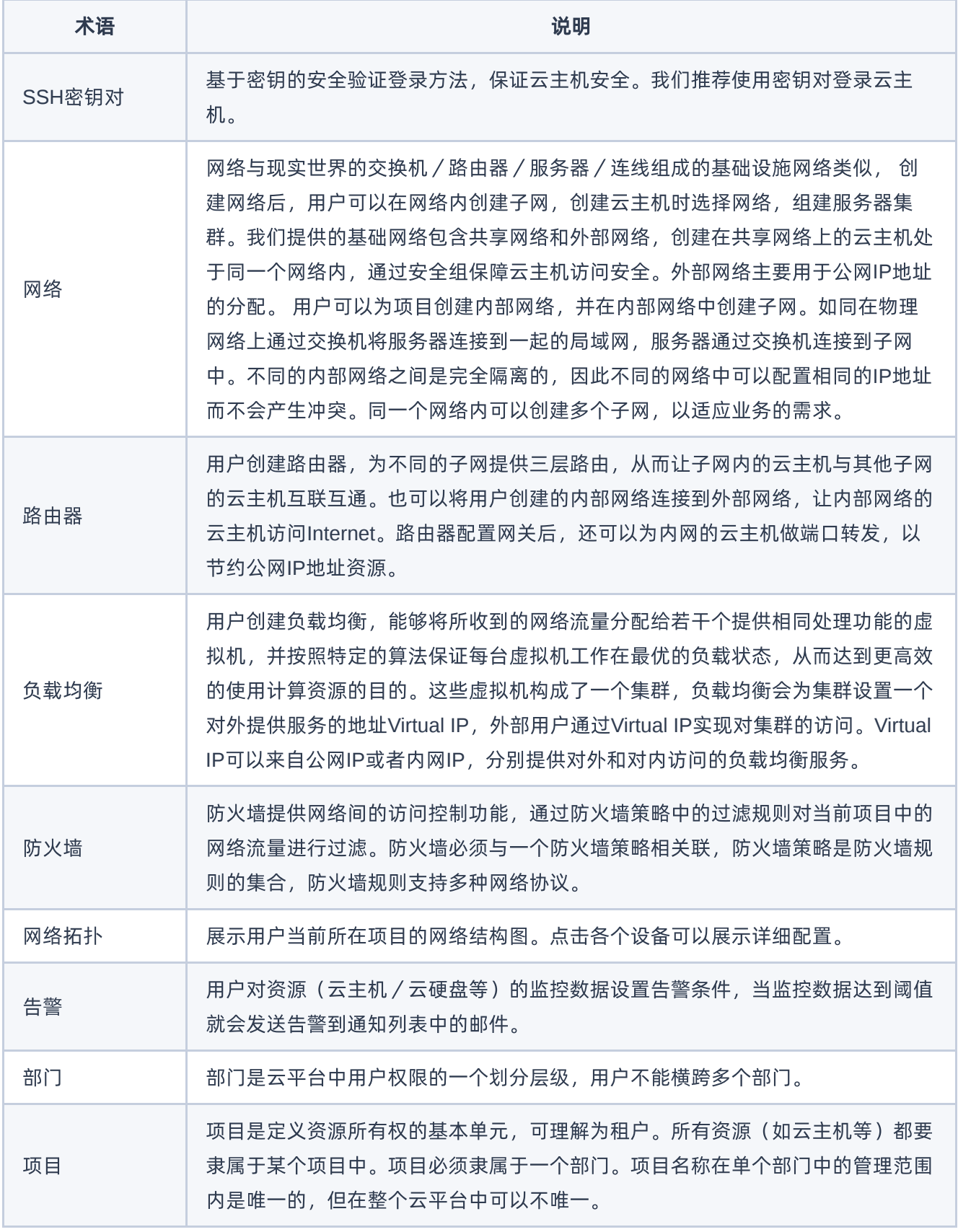

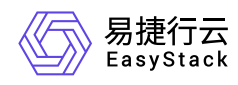

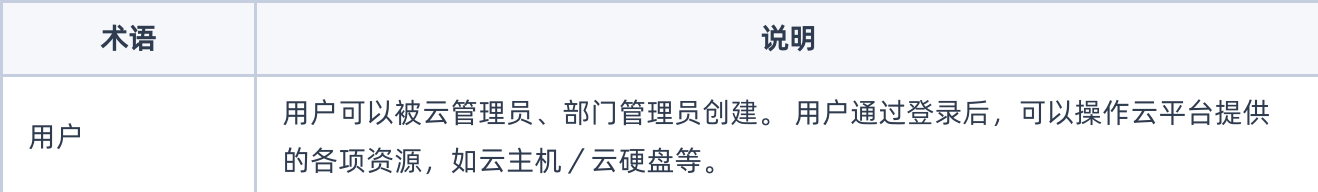

<span id="page-5-0"></span>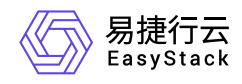

# **1.2** 调用方式

## 请求结构

API支持基于URI发起HTTP/HTTPS GET请求。请求参数需要包含在URI中。本文列举了GET请求中的结构解 释,并以云主机的服务接入地址为例进行了说明。

### 结构示例

以下为一条未编码的URI请求示例: http://cloud.com/v1/{project\_id}/servers 在本示例中:

- http 指定了请求通信协议
- cloud.com 指定了服务接入地址
- /v1/{project\_id}/servers 为资源路径,也即API访问路径

### 通信协议

支持HTTP或HTTPS协议请求通信。为了获得更高的安全性,推荐您使用HTTPS协议发送请求。涉及敏感数 据时,如用户密码和SSH密钥对,推荐使用HTTPS协议。

### 服务网址

调用本文档所列举的API时均需使用OpenStack身份服务进行身份验证。 他们还需要一个从"compute"类型的 标识符提取出来的"service URI"。这将是根URI,将添加下面的每个调用来构建一个完整的路径。例如,如 果"service URI"是 http://mycompute.pvt/compute/v2.1 , 那么"/servers"的完整API调用是 http://mycompute.pvt/compute/v2.1/servers 。 根据部署计算服务网址可能是http或https,自定义端 口,自定义路径,并包含您的租户ID。 要知道您的部署网址的唯一方法是通过使用服务目录。计算URI不应该 被硬编码在应用程序中,即使他们只希望在单一地点工作。应始终从身份令牌中发现。因此,对于本文件的其 余部分,我们将使用短针,其中"GET /servers"的真正含义"GET your\_compute\_service\_URI/servers"。

### 请求方法

HTTP请求方法(也称为操作或动词),它告诉服务你正在请求什么类型的操作。

方法 しゅうしょう しゅうしょう しゅうしょう こうしゅう 说明

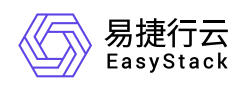

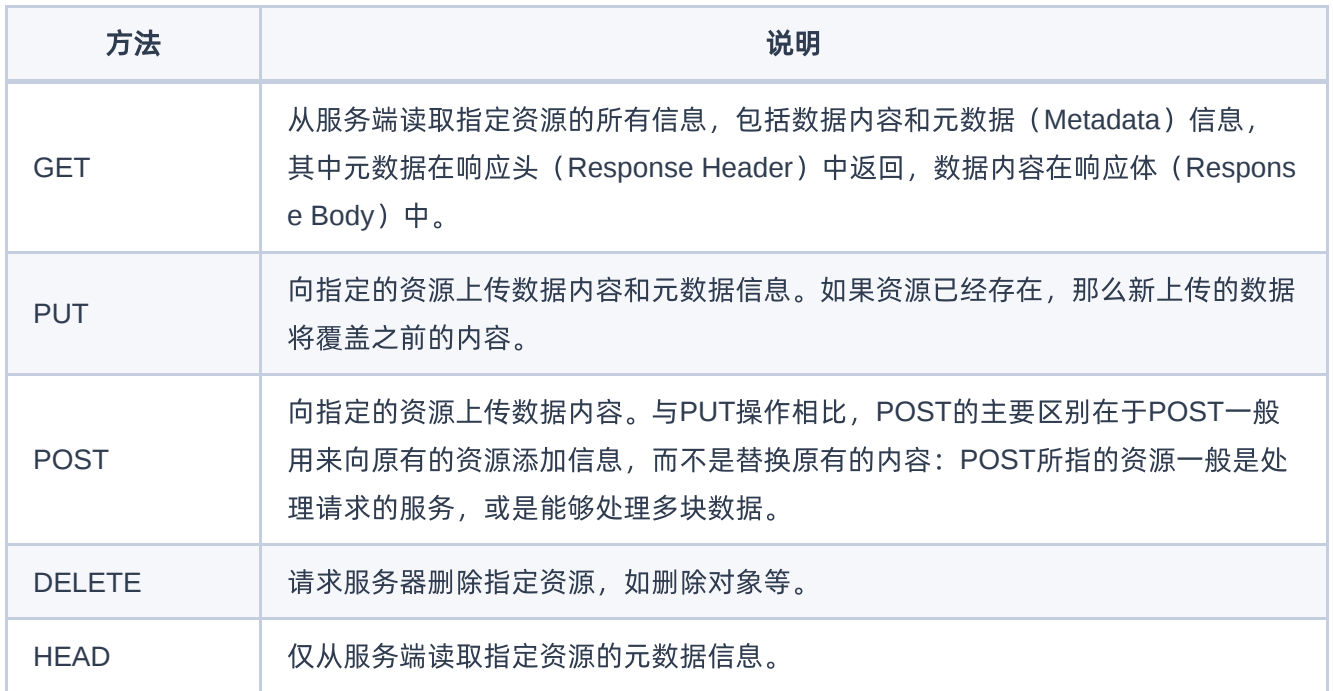

### 字符编码

请求及返回结果都使用UTF-8字符集编码。

## 公共参数

公共参数是用于标识用户和接口签名的参数,如非必要,在每个接口单独的接口文档中不再对这些参数进行说 明,但每次请求均需要携带这些参数,才能正常发起请求。

### 公共请求参数

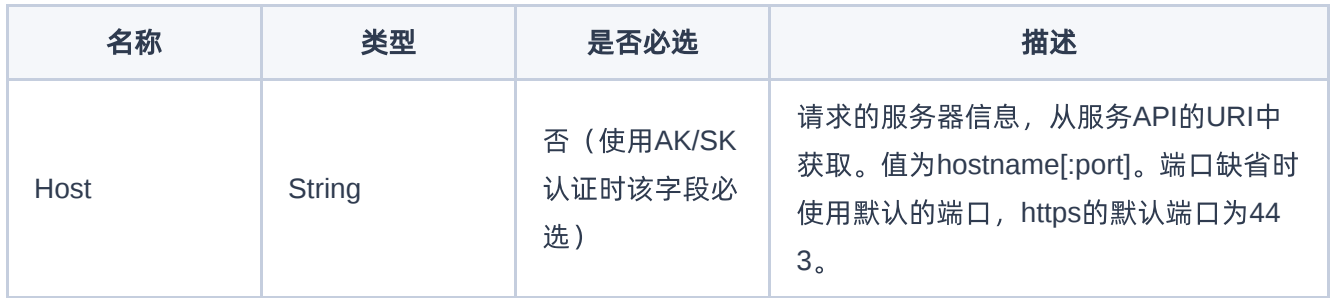

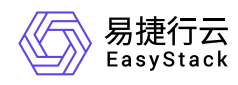

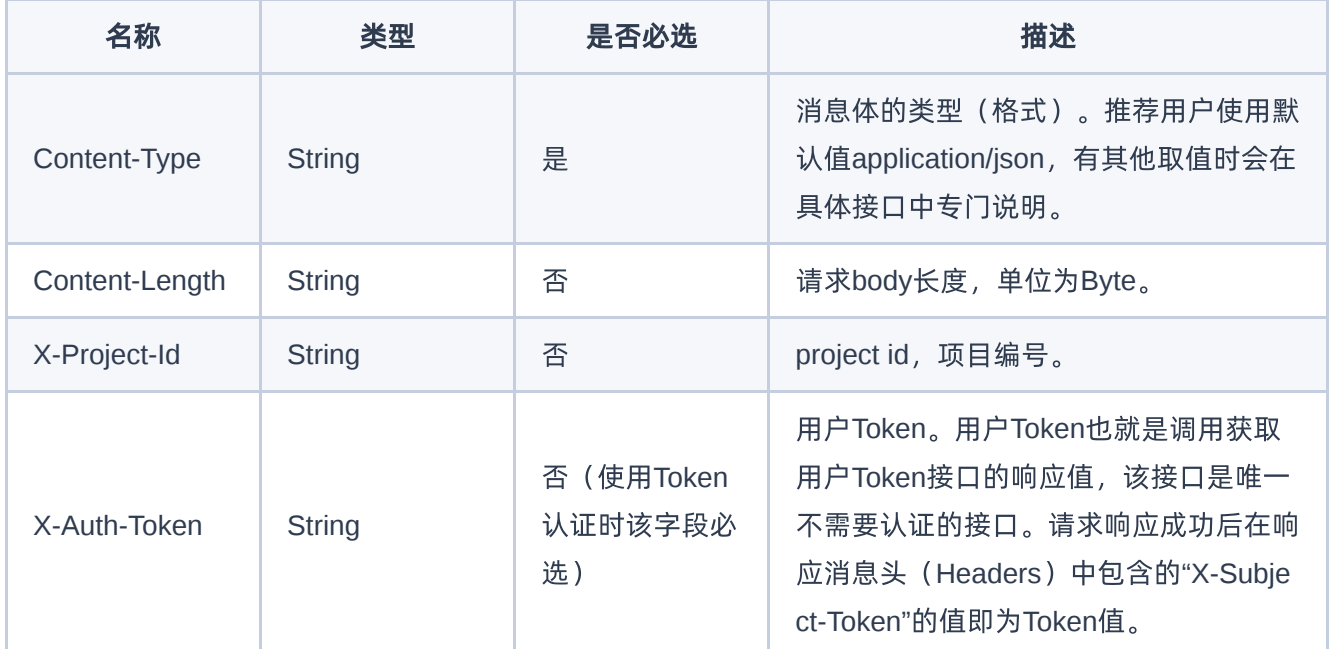

### 公共返回参数

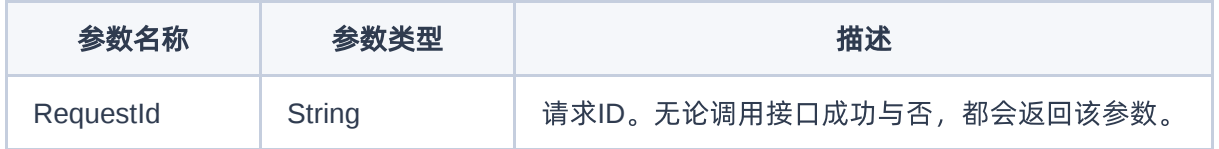

## 签名机制

调用接口的认证方式为Token认证,通过Token认证通用请求。 Token在计算机系统中代表令牌(临时)的意 思,拥有Token就代表拥有某种权限。Token认证就是在调用API的时候将Token加到请求消息头,从而通过身 份认证,获得操作API的权限。 Token可通过调用获取用户Token接口获取,调用本服务API需要project级别的 Token, 即调用获取用户Token接口时, 请求body中 auth.scope 的取值需要选择 project , 如下所示:

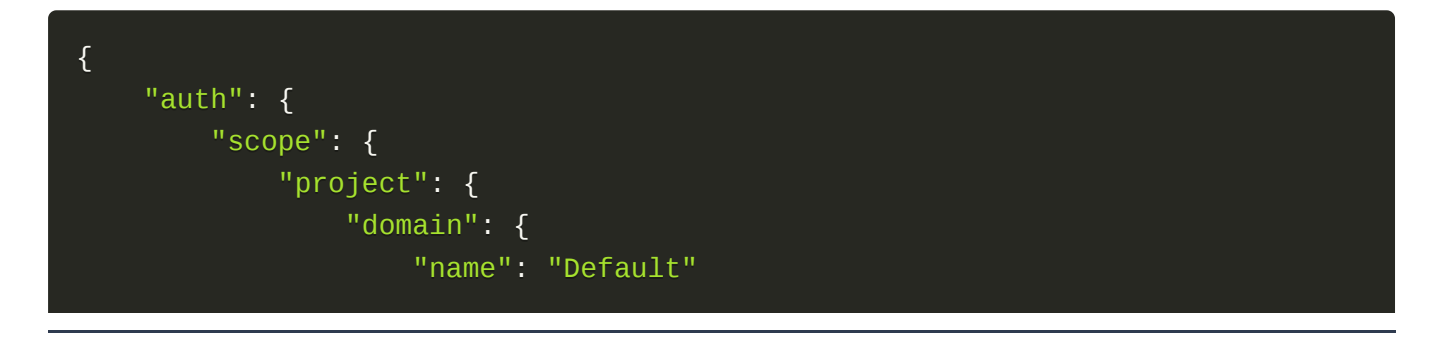

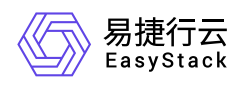

```
},
                 "name": "admin"
            }
        },
        "identity": {
            "password": {
                 "user": {
                     "password": "devstacker",
                     "id": "858634b407e845f14b02bcf369225dcd0"
                }
            },
            "methods": ["password"]
        }
    }
}
```
获取Token后,再调用其他接口时,您需要在请求消息头中添加 X-Auth-Token, 其值即为 Token 。例如 Token值为"ABCDEFJ....",则调用接口时将 X-Auth-Token: ABCDEFJ.... 加到请求消息头即可, 如下所示:

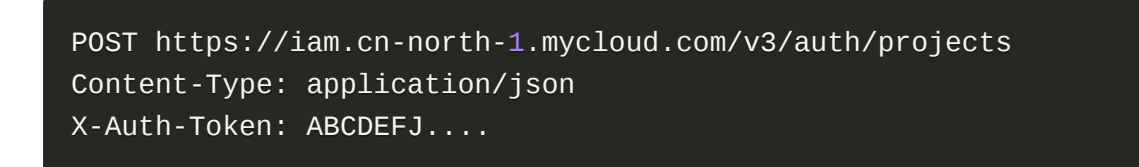

## 返回结果

请求发送以后,您会收到响应,包含状态码、响应消息头和消息体。 状态码是一组从1xx到5xx的数字代码, 状态码表示了请求响应的状态。 为了便于查看和美观, API 文档返回示例均有换行和缩进等处理, 实际返回 结果无换行和缩进处理。

### 正确返回结果

接口调用成功后会返回接口返回参数和请求 ID, 我们称这样的返回为正常返回。HTTP 状态码为 2xx。 以云 主机的接口创建云主机 (POST /v1/{project\_id}/servers) 为例, 若调用成功, 其可能的返回如下:

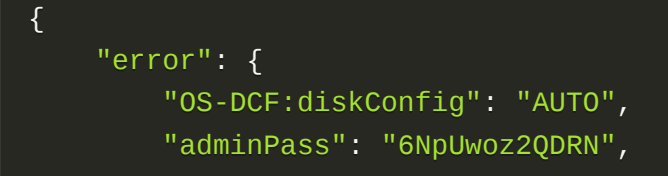

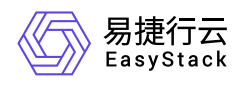

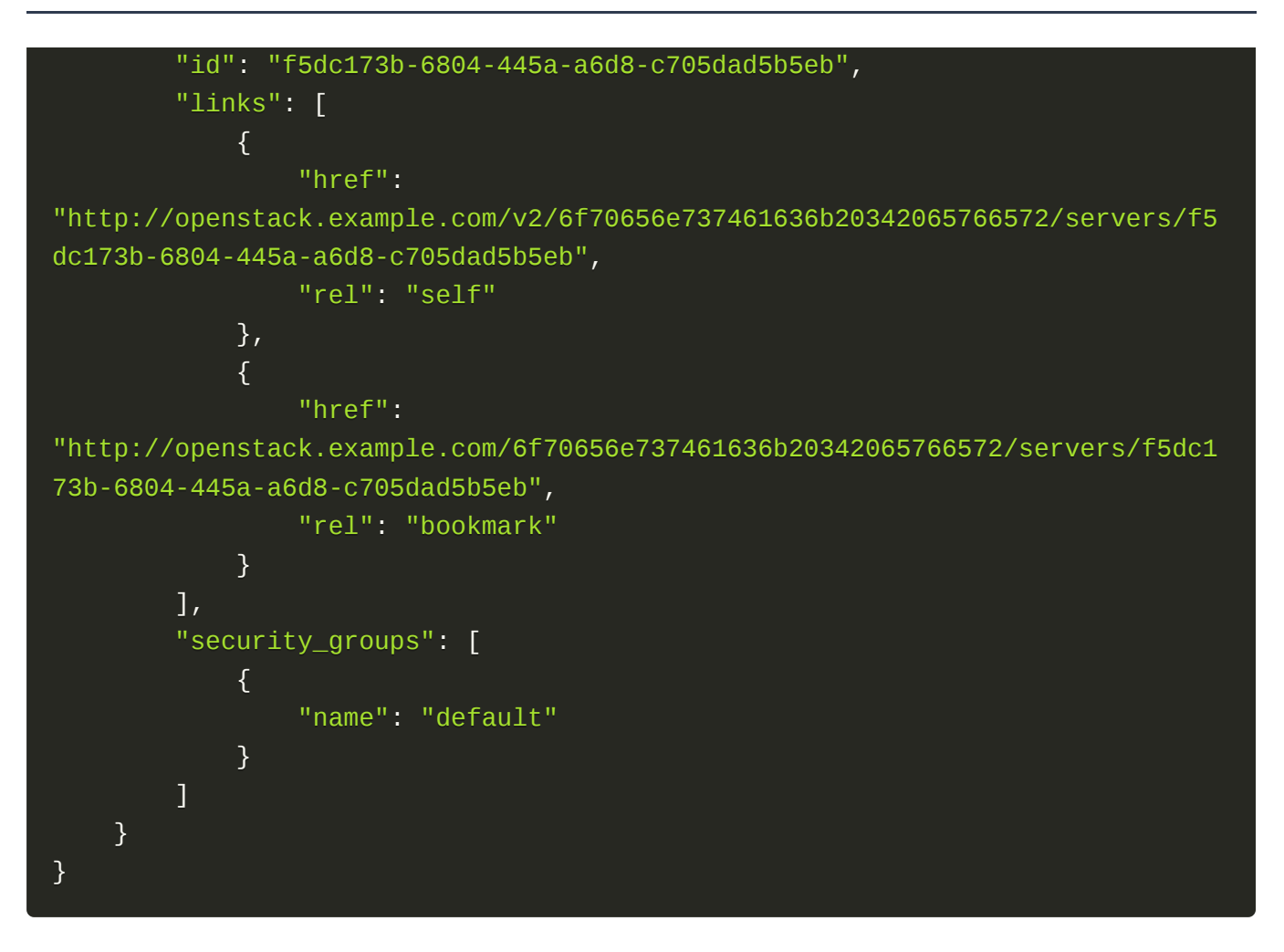

### 错误返回结果

接口调用出错后, 会返回错误码、错误信息和请求 ID, 我们称这样的返回为异常返回。HTTP 状态码为 4xx 或者 5xx。

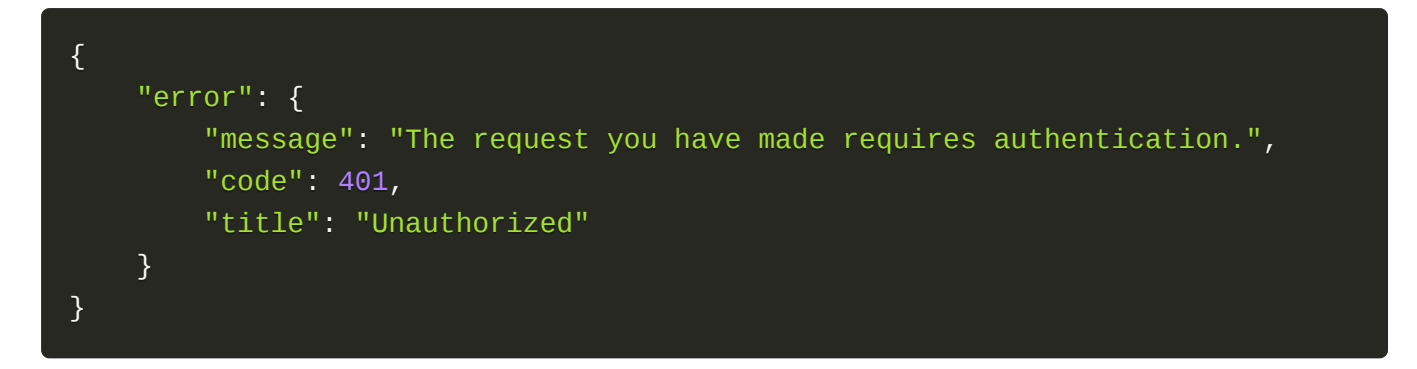

### 公共错误码

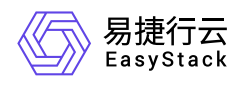

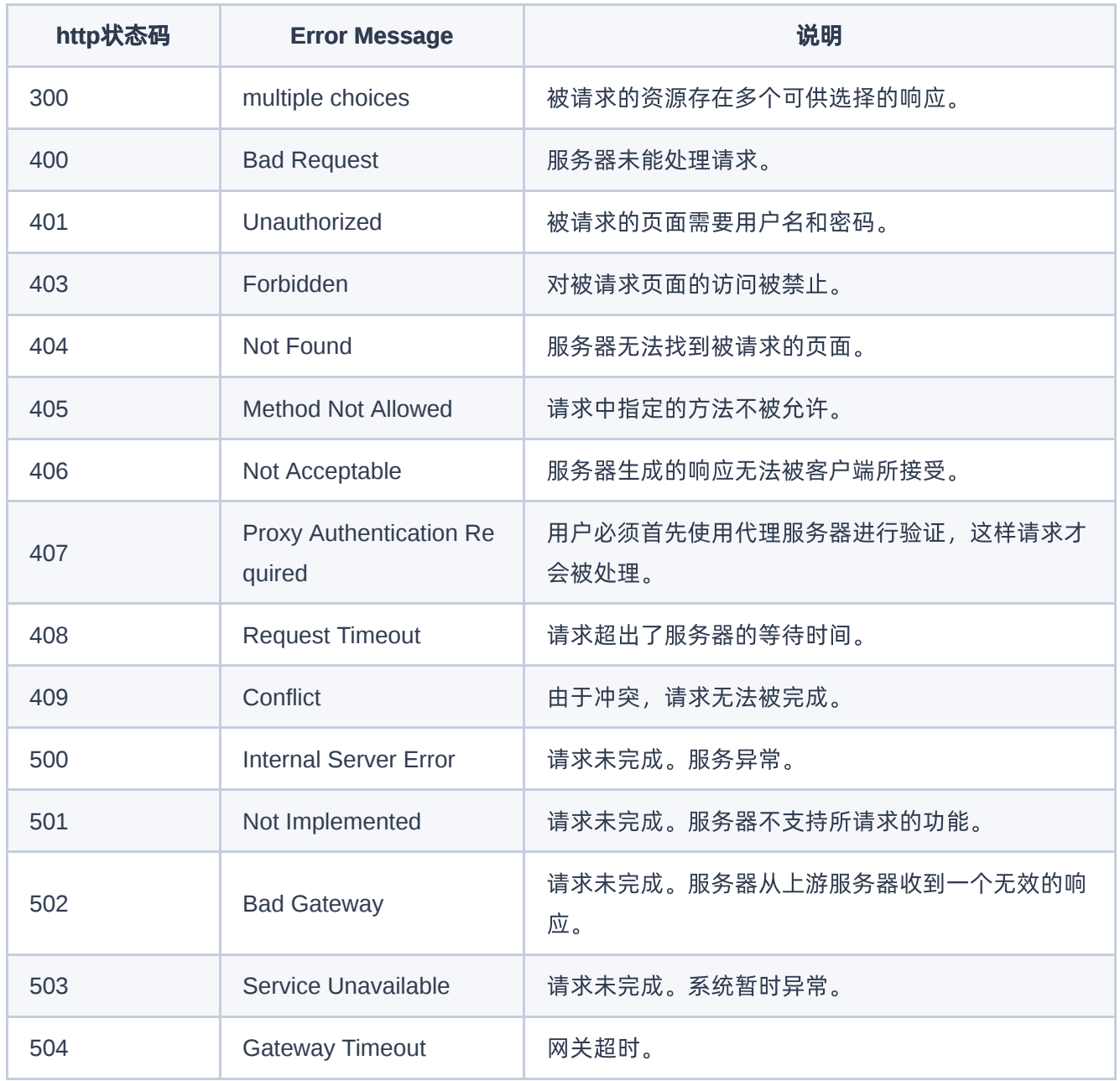

<span id="page-11-0"></span>![](_page_11_Picture_0.jpeg)

## **1.3** 云硬盘

## 创建云硬盘

### 功能介绍

创建一个云硬盘。 要创建可启动云硬盘,请在请求正文中的 imageRef 属性中包含要从中创建云硬盘的镜像 的UUID。

### 前提条件

您必须有足够的云盘存储空间配额来创建一个请求大小的云硬盘。

### 异步后置条件

- 具有正确的权限的情况下,您可以通过API调用将云硬盘状态看作 available。
- 具有正确的权限的情况下,您可以看到OpenStack块存储管理的存储系统中创建的云硬盘。

### 故障排除

- 如果云硬盘状态保持 creating 或显示另一个错误状态,请求失败。 确保您满足先决条件, 然后调查存储 后端。
- 在OpenStack 块存储管理的存储系统中不会创建云硬盘。
- 存储节点需要足够的空闲存储空间来匹配云硬盘创建请求的大小。

### **URI**

```
POST /v2/{tenant_id}/volumes
```
![](_page_11_Picture_133.jpeg)

### 请求消息

版权所有© 北京易捷思达科技发展有限公司

![](_page_12_Picture_1.jpeg)

![](_page_12_Picture_171.jpeg)

### 请求示例

示例一:创建一个空白的云硬盘

```
{
"volume": {
"size": 10,
"description": "1234",
"name": "test",
"volume_type": "d5a85229-e57e-45e5-bf98-02905b6e2a17"
},
}
```
#### 示例二:创建一个来源为镜像的云硬盘

```
{
"volume": {
"size": 10,
"description": "1234",
"name": "test",
"volume_type": "d5a85229-e57e-45e5-bf98-02905b6e2a17",
"imageRef": "3e8b71d5-8903-433a-9bd6-8ba58215d745"
```
![](_page_13_Picture_0.jpeg)

![](_page_13_Picture_2.jpeg)

#### 示例三:创建一个来源为云主机快照的云硬盘

![](_page_13_Figure_4.jpeg)

#### 示例四:创建一个来源为云硬盘快照的云硬盘

![](_page_13_Figure_6.jpeg)

### 响应消息

![](_page_13_Picture_149.jpeg)

![](_page_14_Picture_1.jpeg)

![](_page_14_Picture_213.jpeg)

![](_page_15_Picture_1.jpeg)

![](_page_15_Picture_181.jpeg)

```
{
"volume": {
"status": "creating",
"migration_status": null,
"user_id": "88cdb5957eb9400bab69abbd47f485cf",
"attachments": [],
"links": [
{
"href": "http://cinder-
api.openstack.svc.cluster.local:8776/v3/87aca7a4e69d4da09a3de67c28f3d48d/vol
umes/180ef249-647c-4108-b09d-bbe0039da157",
"rel": "self"
},
\{"href": "http://cinder-
api.openstack.svc.cluster.local:8776/87aca7a4e69d4da09a3de67c28f3d48d/volume
s/180ef249-647c-4108-b09d-bbe0039da157",
"rel": "bookmark"
```
![](_page_16_Picture_0.jpeg)

#### }  $\mathbf{I}$ ,

```
"availability_zone": "default-az",
"bootable": "false",
"encrypted": false,
"created_at": "2021-02-23T07:14:37.935924",
"description": "1234",
"updated_at": null,
"volume_type": "hdd",
"name": "test-api-vm",
"replication_status": "disabled",
"consistencygroup_id": null,
"source_volid": null,
"snapshot_id": "ca273fb9-2283-4dbf-8dc5-4c6f709490ba",
"multiattach": false,
"metadata": {},
"id": "180ef249-647c-4108-b09d-bbe0039da157",
"size": 1
}
}
```
## 列举云硬盘

### 功能介绍

列举云硬盘。

### **URI**

GET /v2/{tenant\_id}/volumes

![](_page_16_Picture_163.jpeg)

### 请求消息

![](_page_17_Picture_1.jpeg)

![](_page_17_Picture_172.jpeg)

### 请求示例

示例一: 列举本项目下所有的云盘 URI: GET``/v2/{tenant\_id}/volumes 示例二: 列举所有项目下的云盘 的详细信息(仅限云管理员) URI: GET ``/v2/{tenant\_id}/volumes/detail?all\_tenants=1

### 响应消息

![](_page_17_Picture_173.jpeg)

![](_page_17_Figure_8.jpeg)

![](_page_18_Picture_0.jpeg)

```
"rel": "self"
},
{
"href": "http://cinder-
api.openstack.svc.cluster.local:8776/87aca7a4e69d4da09a3de67c28f3d48d/volume
s/c233a7b1-1641-4e5d-9b74-d7d67e05f5de",
"rel": "bookmark"
}
],
"name": "hb-test"
},
{
"id": "5a2432e5-84e1-4db6-895c-594ec389bf2f",
"links": [
{
"href": "http://cinder-
api.openstack.svc.cluster.local:8776/v2/87aca7a4e69d4da09a3de67c28f3d48d/vol
umes/5a2432e5-84e1-4db6-895c-594ec389bf2f",
"rel": "self"
},
{
"href": "http://cinder-
api.openstack.svc.cluster.local:8776/87aca7a4e69d4da09a3de67c28f3d48d/volume
s/5a2432e5-84e1-4db6-895c-594ec389bf2f",
"rel": "bookmark"
}
],
"name": "test-api-vm"
},
]
}
```
## 显示云硬盘的详细信息

### 功能介绍

显示给定存储卷的详细信息。

### 前提条件

![](_page_19_Picture_0.jpeg)

### 存储卷必须存在。

### **URI**

GET/v2/{tenant\_id}/volumes/{volume\_id}

![](_page_19_Picture_161.jpeg)

## 响应消息

![](_page_19_Picture_162.jpeg)

![](_page_20_Picture_1.jpeg)

![](_page_20_Picture_200.jpeg)

![](_page_21_Picture_0.jpeg)

![](_page_21_Picture_1.jpeg)

```
{
     "volume": {
         "migration_status": null,
         "attachments": [],
         "links": [
\mathcal{L}=\{1,2,3,4\} "href": "http://cinder-
api.openstack.svc.cluster.local:8776/v2/87aca7a4e69d4da09a3de67c28f3d48d/vol
umes/5a2432e5-84e1-4db6-895c-594ec389bf2f",
                  "rel": "self"
             },
\{x_1, x_2, \ldots, x_n\} "href": "http://cinder-
api.openstack.svc.cluster.local:8776/87aca7a4e69d4da09a3de67c28f3d48d/volume
s/5a2432e5-84e1-4db6-895c-594ec389bf2f",
                  "rel": "bookmark"
 }
         ],
         "availability_zone": "default-az",
         "os-vol-host-attr:host": "cinder-volume-worker@hdd#hdd",
         "encrypted": false,
         "updated_at": "2021-02-23T08:00:33.000000",
         "replication_status": "disabled",
         "snapshot_id": "00f8e0f5-4843-4743-915d-6e884f83a785",
         "id": "5a2432e5-84e1-4db6-895c-594ec389bf2f",
         "size": 1,
         "user_id": "88cdb5957eb9400bab69abbd47f485cf",
         "os-vol-tenant-attr:tenant_id": "87aca7a4e69d4da09a3de67c28f3d48d",
         "os-vol-mig-status-attr:migstat": null,
        "metadata": \{\},
         "status": "available",
         "volume_image_metadata": {
             "os_distro": "cirros",
             "container_format": "bare",
             "min_ram": "0",
             "disk_format": "raw",
              "image_name": "TestVM",
```
![](_page_22_Picture_1.jpeg)

```
 "image_id": "3e8b71d5-8903-433a-9bd6-8ba58215d745",
              "hypervisor_type": "qemu",
              "min_disk": "1",
              "checksum": "4bda4108d1a74dd73a6ae6d0ba369916",
              "size": "41126400"
         },
         "description": "1234",
         "multiattach": false,
         "source_volid": null,
         "consistencygroup_id": null,
         "os-vol-mig-status-attr:name_id": null,
         "name": "test-api-vm",
         "bootable": "true",
         "created_at": "2021-02-23T07:19:22.000000",
         "volume_type": "hdd"
     }
}
```
## 删除云硬盘

### 功能介绍

删除一个云硬盘。

### 前提条件

- 卷状态必须为 available , in-use, error 或 error restoring。
- 您的存储卷不能存在快照。

### 异步后置条件

- 存储卷在存储卷索引中已经删除。
- OpenStack 块存储管理的卷在存储节点中被删除。

### 故障排除

• 如果卷状态保持在 delete 或变成 error\_deleting , 请求失败。 确保您满足先决条件, 然后调查存储 后端。

![](_page_23_Picture_0.jpeg)

OpenStack 块存储管理的卷不会从存储系统中删除。

### **URI**

DELETE/v2/{tenant\_id}/volumes/{volume\_id}

![](_page_23_Picture_58.jpeg)

<span id="page-24-0"></span>![](_page_24_Picture_0.jpeg)

# **1.4** 云硬盘快照

## 创建云硬盘快照

### 功能介绍

创建一个云硬盘快照。 创建卷快照,它是一个时间点,完整的卷副本。您可以从快照创建卷。

### 前提条件

用户必须有足够的快照配额来创建一个快照。

### **URI**

POST /v2/{tenant\_id}/snapshots

![](_page_24_Picture_134.jpeg)

### 请求消息

![](_page_24_Picture_135.jpeg)

### 请求示例

版权所有© 北京易捷思达科技发展有限公司

![](_page_25_Picture_0.jpeg)

#### 示例一:创建快照

![](_page_25_Picture_166.jpeg)

### 响应消息

![](_page_25_Picture_167.jpeg)

![](_page_26_Picture_0.jpeg)

### 响应示例

```
{
"snapshot": {
"status": "creating",
"size": 1,
"metadata": {},
"name": "snap-001",
"volume_id": "5a2432e5-84e1-4db6-895c-594ec389bf2f",
"created_at": "2021-02-23T07:35:19.458462",
"description": "1234",
"id": "57afdbe3-b1ae-421d-bb96-cd5740d7796d",
"updated_at": null
}
}
```
# 列出快照

## 功能介绍

列出租户可以访问的所有块存储快照的详细信息。

### **URI**

GET /v2/{tenant\_id}/snapshots

![](_page_26_Picture_144.jpeg)

### 请求消息

![](_page_26_Picture_145.jpeg)

![](_page_27_Picture_1.jpeg)

![](_page_27_Picture_167.jpeg)

### 响应消息

![](_page_27_Picture_168.jpeg)

![](_page_27_Picture_6.jpeg)

![](_page_28_Picture_1.jpeg)

```
 "name": "snap-001",
             "volume_id": "5a2432e5-84e1-4db6-895c-594ec389bf2f",
             "created_at": "2021-02-23T07:35:19.000000",
             "description": "1234",
             "id": "57afdbe3-b1ae-421d-bb96-cd5740d7796d",
             "updated_at": "2021-02-23T07:35:21.000000"
         },
         {
             "status": "available",
            "size" 1, "metadata": {},
             "name": "snap-1",
             "volume_id": "5a2432e5-84e1-4db6-895c-594ec389bf2f",
             "created_at": "2021-02-23T07:23:16.000000",
             "description": "123456",
             "id": "67a33dd2-ae58-4439-a7b8-3f135a72fa97",
             "updated_at": "2021-02-23T07:23:17.000000"
         },
     ]
}
```
# 显示快照详细信息

### 功能介绍

显示一个快照的详细信息。

### **URI**

GET /v2/{tenant\_id}/snapshots/{snapshot\_id}

![](_page_28_Picture_161.jpeg)

![](_page_29_Picture_0.jpeg)

## 响应消息

![](_page_29_Picture_173.jpeg)

![](_page_29_Picture_5.jpeg)

![](_page_30_Picture_1.jpeg)

![](_page_30_Picture_94.jpeg)

# 删除快照

### 功能介绍

删除快照。

### **URI**

DELETE /v2/{tenant\_id}/snapshots/{snapshot\_id}

![](_page_30_Picture_95.jpeg)

<span id="page-31-0"></span>![](_page_31_Picture_0.jpeg)

# **1.5** 云硬盘备份

## 创建云硬盘备份

### 功能介绍

从存储卷创建块存储备份。

### 前提条件

用户必须有足够的备份配额来创建一个备份。

### **URI**

POST ``/v2/{tenant\_id}/backups

![](_page_31_Picture_139.jpeg)

### 请求消息

![](_page_31_Picture_140.jpeg)

![](_page_32_Picture_0.jpeg)

![](_page_32_Picture_1.jpeg)

![](_page_32_Picture_144.jpeg)

### 请求示例

示例一:创建一个全量备份

![](_page_32_Picture_145.jpeg)

## 响应消息

![](_page_32_Picture_146.jpeg)

![](_page_32_Picture_9.jpeg)

![](_page_33_Picture_1.jpeg)

![](_page_33_Figure_2.jpeg)

![](_page_33_Picture_3.jpeg)

### 功能介绍

将块存储备份还原到现有或新的块存储卷。您必须指定UUID或卷的名称。如果同时指定UUID和名称,则 UUID优先。

### **URI**

```
POST /v2/{tenant_id}/backups/{backup_id}/restore
```
![](_page_33_Picture_137.jpeg)

![](_page_33_Picture_9.jpeg)

![](_page_34_Picture_1.jpeg)

![](_page_34_Picture_155.jpeg)

### 请求示例

示例一:将备份还原到云硬盘中

```
{
    "restore": {
        "name": "test-api-vm",
         "volume_id": "5a2432e5-84e1-4db6-895c-594ec389bf2f",
         "volume_type": "hdd"
    }
}
```
### 响应消息

![](_page_34_Picture_156.jpeg)

```
{
     "restore": {
         "backup_id": "d69ac1c5-dd68-4c9c-b23b-b1dc90b74299",
         "volume_name": "test-api-vm",
```
![](_page_35_Picture_0.jpeg)

![](_page_35_Picture_1.jpeg)

"volume\_id": "5a2432e5-84e1-4db6-895c-594ec389bf2f"

# 列出备份

}

}

## 功能介绍

列出租户可以访问的块存储备份。

### **URI**

GET /v2/{tenant\_id}/backups

![](_page_35_Picture_135.jpeg)

### 请求消息

![](_page_35_Picture_136.jpeg)

### 响应消息

![](_page_35_Picture_137.jpeg)

![](_page_36_Picture_0.jpeg)

![](_page_36_Picture_1.jpeg)

![](_page_36_Picture_163.jpeg)

![](_page_36_Figure_4.jpeg)

![](_page_37_Picture_1.jpeg)

![](_page_37_Figure_2.jpeg)

## 删除一个备份

### 功能介绍

删除一个备份。

### **URI**

DELETE /v2/{tenant\_id}/backups/{backup\_id}

![](_page_38_Picture_1.jpeg)

![](_page_38_Picture_44.jpeg)

<span id="page-39-0"></span>![](_page_39_Picture_0.jpeg)

# **1.6** 云硬盘类型

## 创建一个云硬盘类型

### 功能介绍

创建一个卷类型。

### **URI**

POST ``/v2/{tenant\_id}/types

![](_page_39_Picture_132.jpeg)

### 请求消息

![](_page_39_Picture_133.jpeg)

### 请求示例

示例一:创建一个云硬盘类型

![](_page_40_Picture_1.jpeg)

![](_page_40_Picture_153.jpeg)

### 响应消息

![](_page_40_Picture_154.jpeg)

### 响应示例

![](_page_40_Figure_6.jpeg)

## 列举云硬盘类型

![](_page_41_Picture_0.jpeg)

## 功能介绍

列举云硬盘类型。

### **URI**

GET ``/v2/{tenant\_id}/types

![](_page_41_Picture_148.jpeg)

### 请求消息

![](_page_41_Picture_149.jpeg)

### 响应消息

![](_page_41_Picture_150.jpeg)

![](_page_42_Picture_0.jpeg)

![](_page_42_Picture_164.jpeg)

### 响应示例

![](_page_42_Picture_165.jpeg)

## 显示指定云硬盘类型的详细信息

### 功能介绍

![](_page_43_Picture_0.jpeg)

#### 显示指定云硬盘类型的详细信息。

### **URI**

GET /v2/{tenant\_id}/types/{volume\_type\_id}

![](_page_43_Picture_153.jpeg)

### 响应消息

![](_page_43_Picture_154.jpeg)

![](_page_43_Picture_9.jpeg)

![](_page_44_Picture_1.jpeg)

![](_page_44_Picture_144.jpeg)

## 更新云硬盘类型

### 功能介绍

更新一个云硬盘类型。

### **URI**

PUT /v2/{tenant\_id}/types/{volume\_type\_id}

![](_page_44_Picture_145.jpeg)

## 请求消息

![](_page_44_Picture_146.jpeg)

![](_page_45_Picture_0.jpeg)

## 请求示例

```
{
    "volume_type": {
        "name": "update_type1",
        "description": "update_des1",
        "is_public": false
   }
}
```
### 响应消息

![](_page_45_Picture_146.jpeg)

![](_page_45_Picture_7.jpeg)

![](_page_46_Picture_0.jpeg)

## 删除云硬盘类型

## 功能介绍

删除一个云硬盘类型。

### **URI**

DELETE /v2/{tenant\_id}/types/{volume\_type\_id}

![](_page_46_Picture_66.jpeg)

<span id="page-47-0"></span>![](_page_47_Picture_0.jpeg)

# **1.7** 与**V5**对比变化说明

本章节将列举V6版本与V5版本对比的差异之处,未列举部分默认无差异。

## 云硬盘

### 创建云硬盘

增加了从云主机快照创建云硬盘的功能。创建云盘接口增加3.46 版本号

### **URL**变化

![](_page_47_Picture_129.jpeg)

### 请求消息变化

![](_page_47_Picture_130.jpeg)

### 云硬盘扩容

增加云硬盘在线扩容的功能。云盘扩容接口增加了3.42版本号。

### **URL**变化

![](_page_47_Picture_131.jpeg)

![](_page_48_Picture_0.jpeg)

![](_page_48_Picture_40.jpeg)

<span id="page-49-0"></span>![](_page_49_Picture_0.jpeg)

# **1.8** 发布记录

## **01 <2021-02-03>**

第一次正式发布。

![](_page_50_Picture_0.jpeg)

咨询热线:**400-100-3070**

北京易捷思达科技发展有限公司: 北京市海淀区西北旺东路10号院东区1号楼1层107-2号 南京易捷思达软件科技有限公司: 江苏省南京市雨花台区软件大道168号润和创智中心4栋109-110

邮箱:

contact@easystack.cn (业务咨询) partners@easystack.cn(合作伙伴咨询) marketing@easystack.cn (市场合作)